## **dhakaplaza.com** থেকে **Rony Parvej's EEE Job Solution (V-1)** বইটি প্রি-অর্ডার করবেন যেভাবে

ধাপ-১: <https://dhakaplaza.com/product/1/> লিক্ষে যান।

## ধাপ-২: প্রোডাক্টের বর্ননা পড়ে এর নীচে বইয়ের সংখ্যা (QTY) নির্বাচন করে Add to Cart এ ক্লিক করুন।

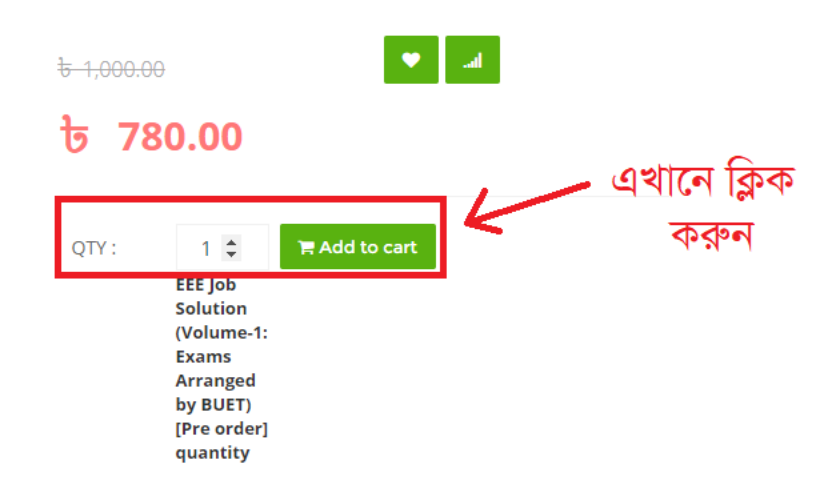

## ধাপ-৩: এরপর আপনাকে কার্টে নিয়ে যাবে। সেখানে 'Proceed to checkout' এ ক্লিক করুন।

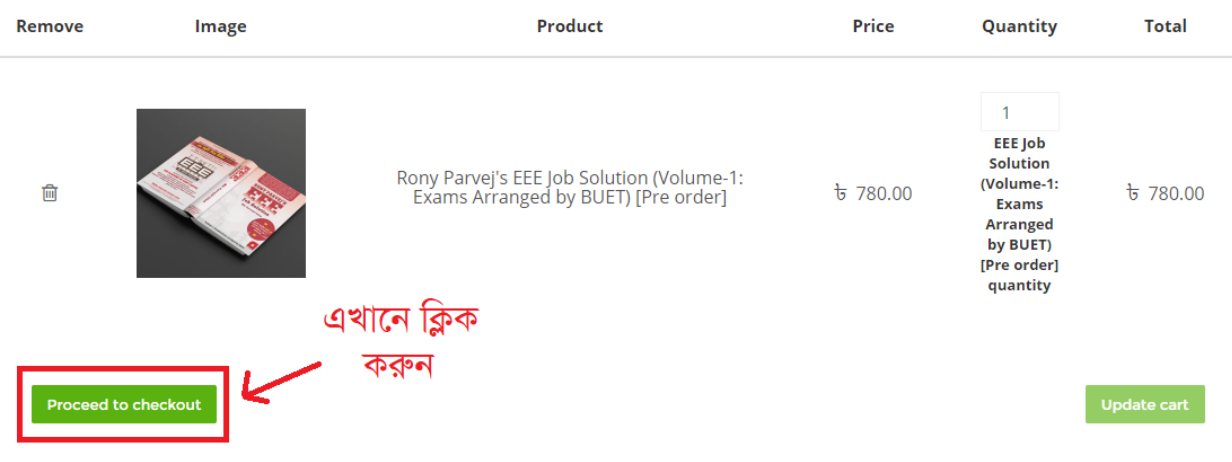

<mark>ধাপ-৪:</mark> আপনার তথ্যগুলো দিয়ে ফর্মটি পূরণ করতে হবে।

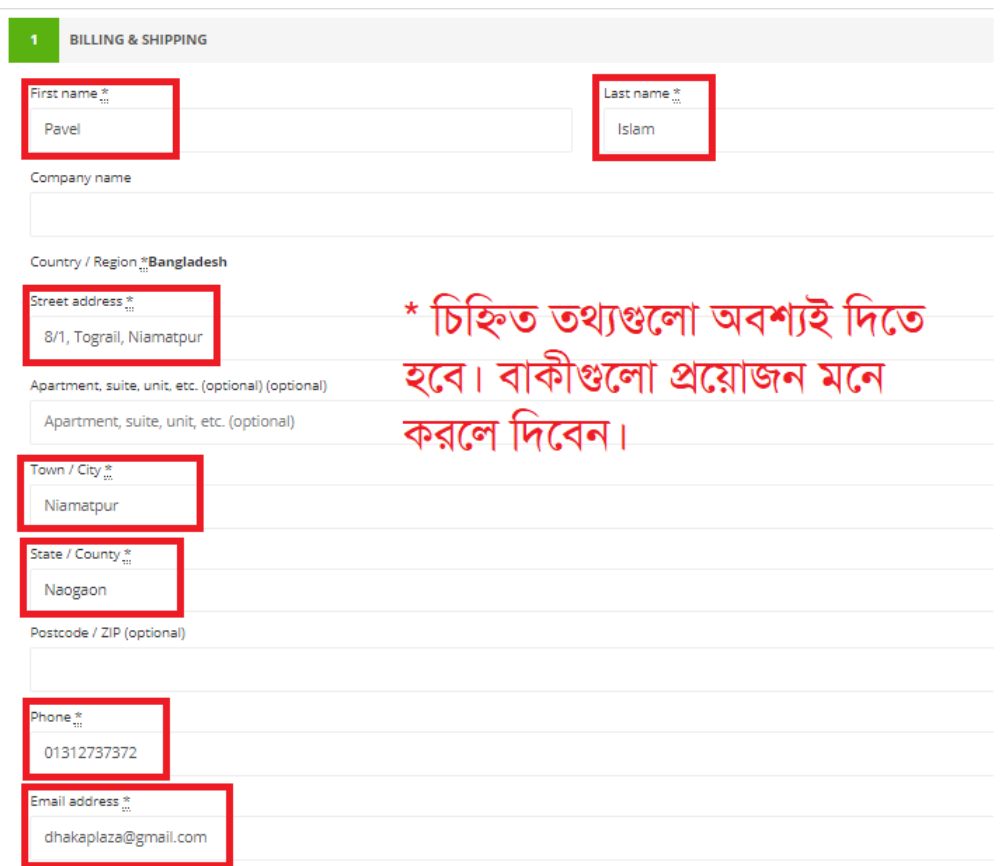

<mark>ধাপ-৫:</mark> '2. No Shipping Details' এ কিছু করতে হবে না। '3. Additional Information' এ ক্লিক করে কোন কুরিয়ার সার্ভিসে (কন্টিনেন্টাল / সুন্দরবন) বইটি নিতে চান তা নির্বাচন করুন।

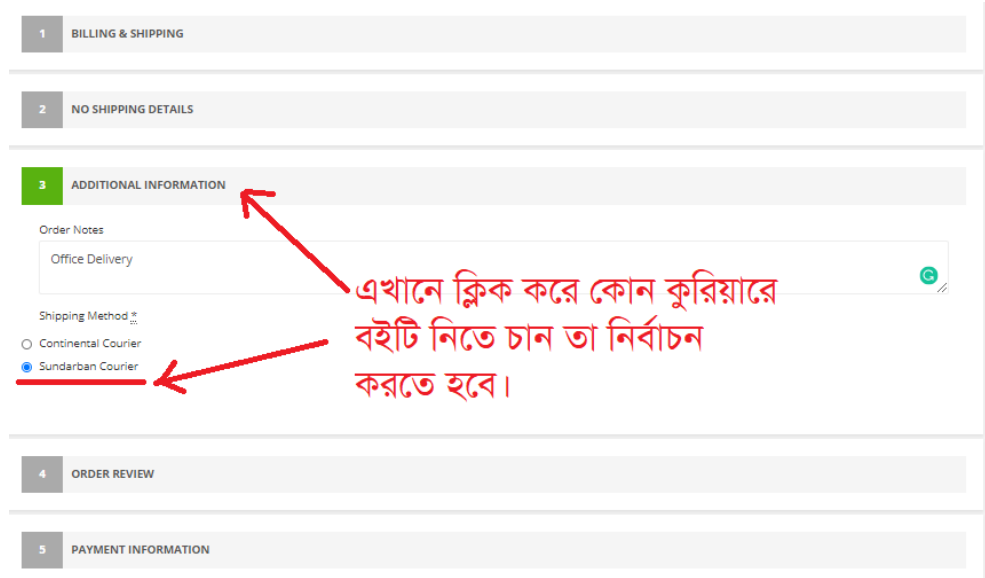

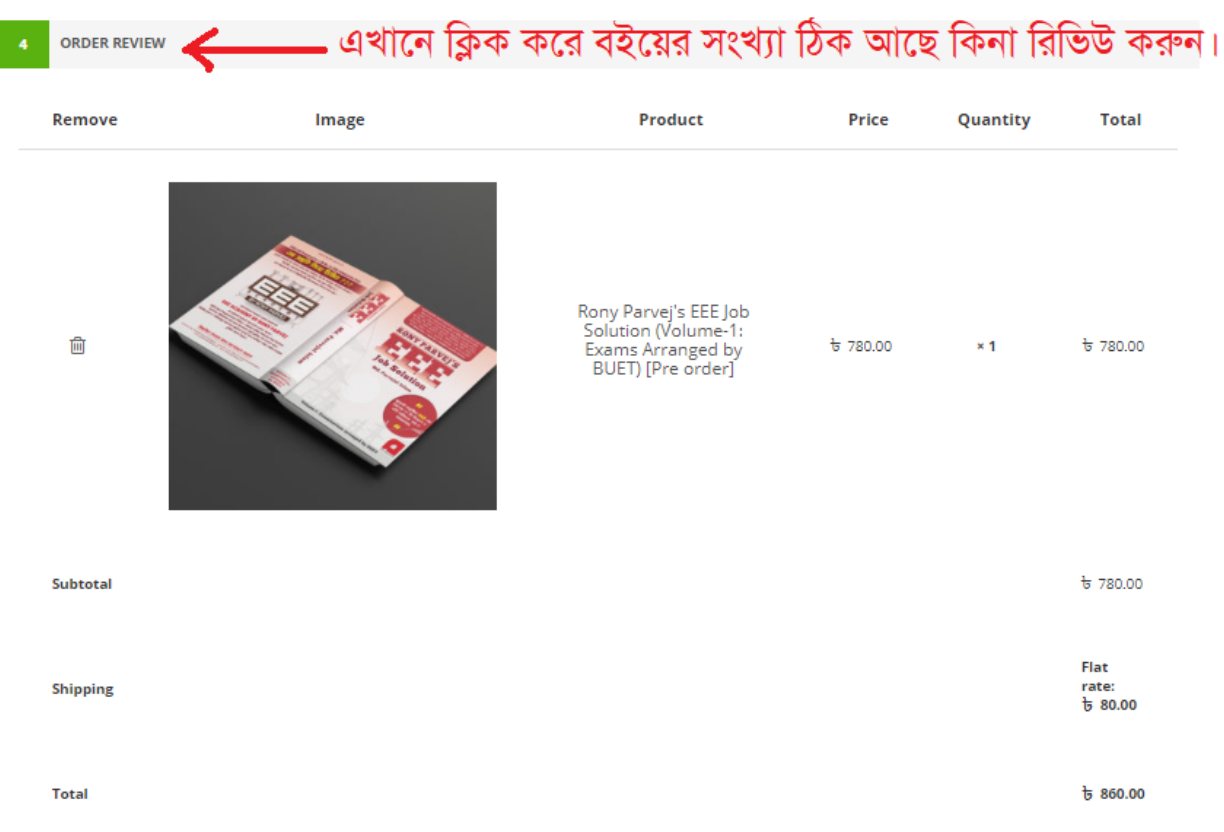

<mark>ধাপ-৬ :</mark> তে ক্লিক করে বইয়ের সংখ্যা ও মূল্য ঠিক আছে কিনা রিভিউ করুন।

ধাপ-৭ : '5. Payment Information' এ টিে েকর 'I have read and agree to the website terms and conditions' এ টিক চিহ্ন দিন। এরপর 'Place Order' এ ক্লিক করুন।

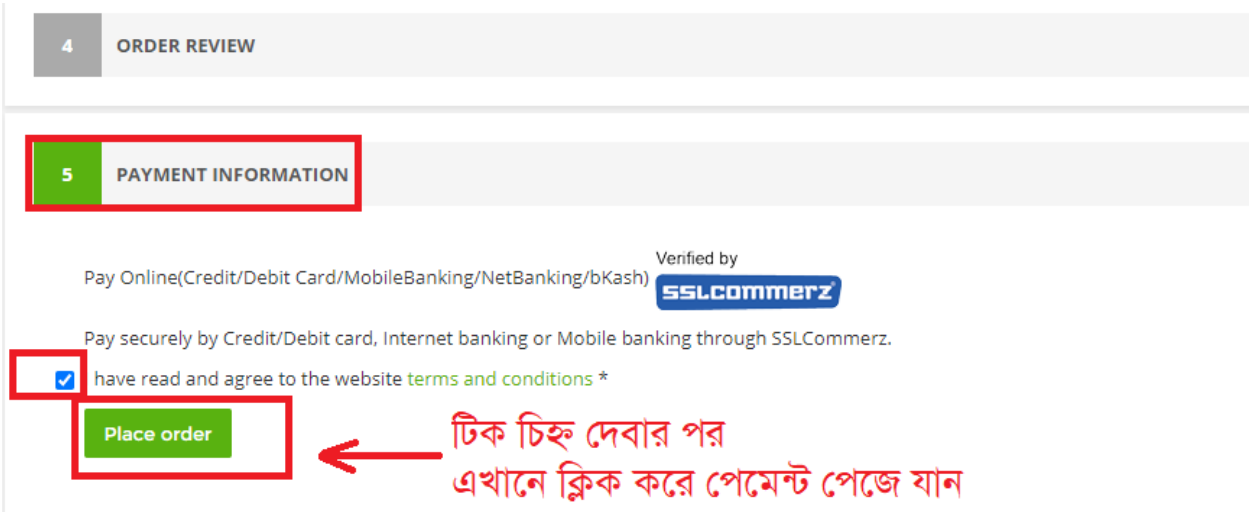

ধাপ-৮: এরপর পেমেন্টের পেজ আসবে যেখানে আপনি মোবাইল ব্যাংকিং (বিকাশ, রকেট, নগদ ইত্যাদি), কার্ড (ভিসা, মাস্টারকার্ড), ইন্টারনেট ব্যাংকিং যে কোন একটির মাধ্যমে পে করতে পারবেন।

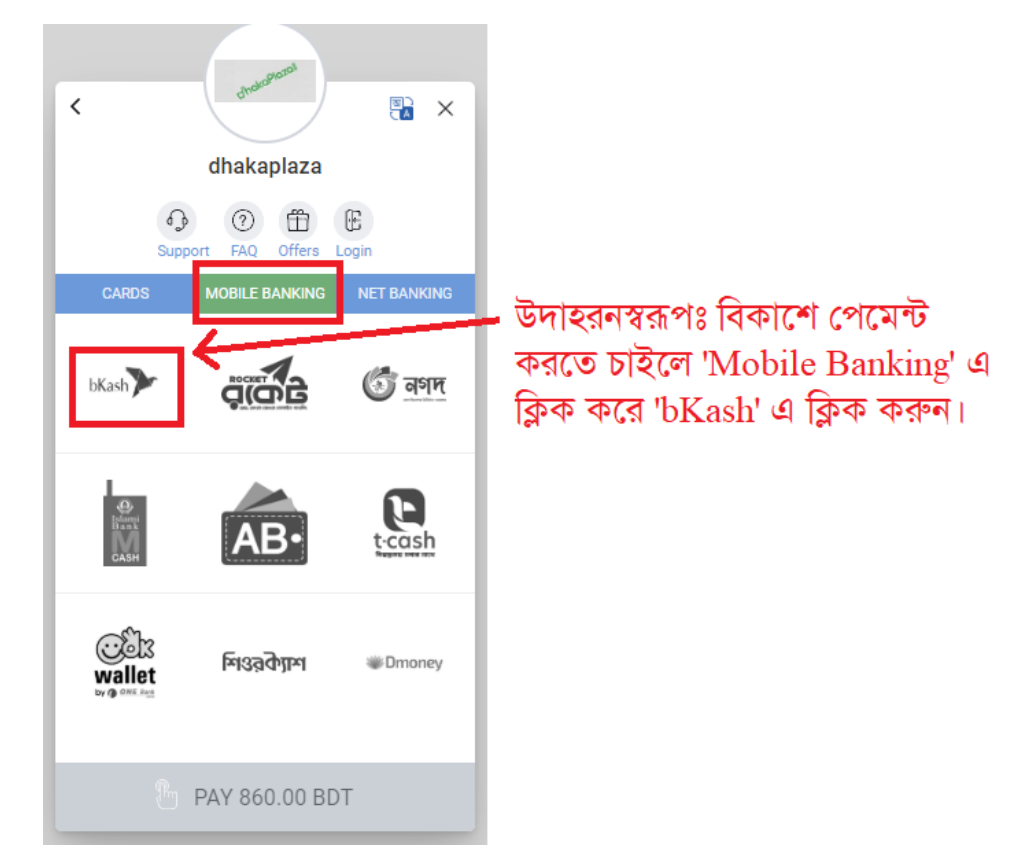

উদাহরণস্বরূপঃ bKash দিয়ে পেমেন্ট করতে চাইলে Mobile Banking এ ক্লিক করে bKash এ ক্লিক করুন।

এরপর যে বিকাশ নাম্বার থেকে পেমেন্ট করবেন সেই নাম্বারটি লিখুন এবং Confirm এ ক্লিক করুন।

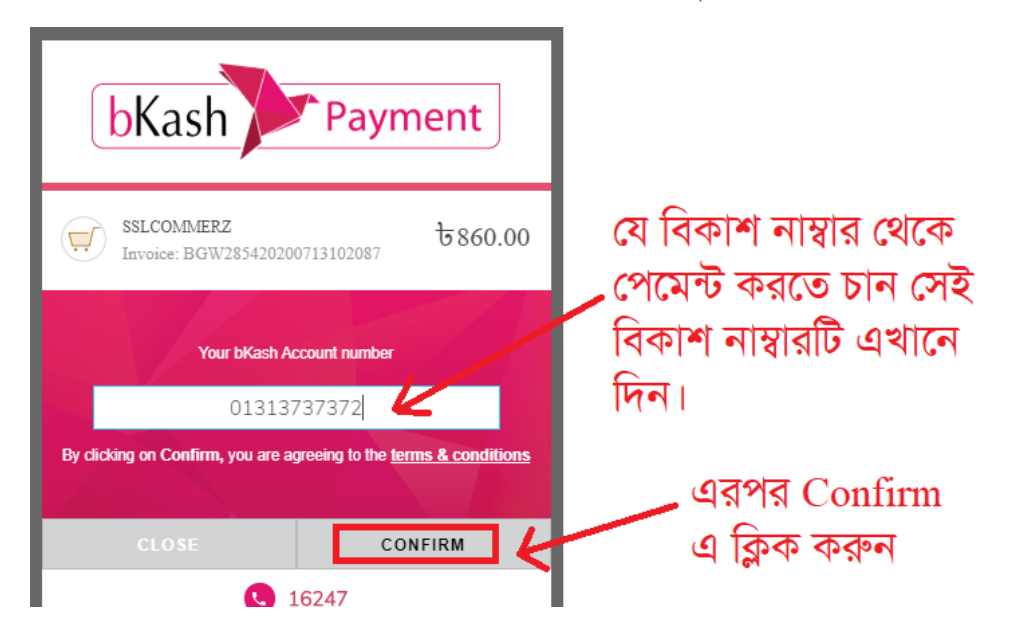

এরপর আপনার বিকাশ মোবাইলে একটি ভেরিফিকেশান কোড যাবে। নির্ধারিত বক্সে ভেরিফিকেশান কোডটি লিখুন এবং Confirm এ ক্লিক করুন।

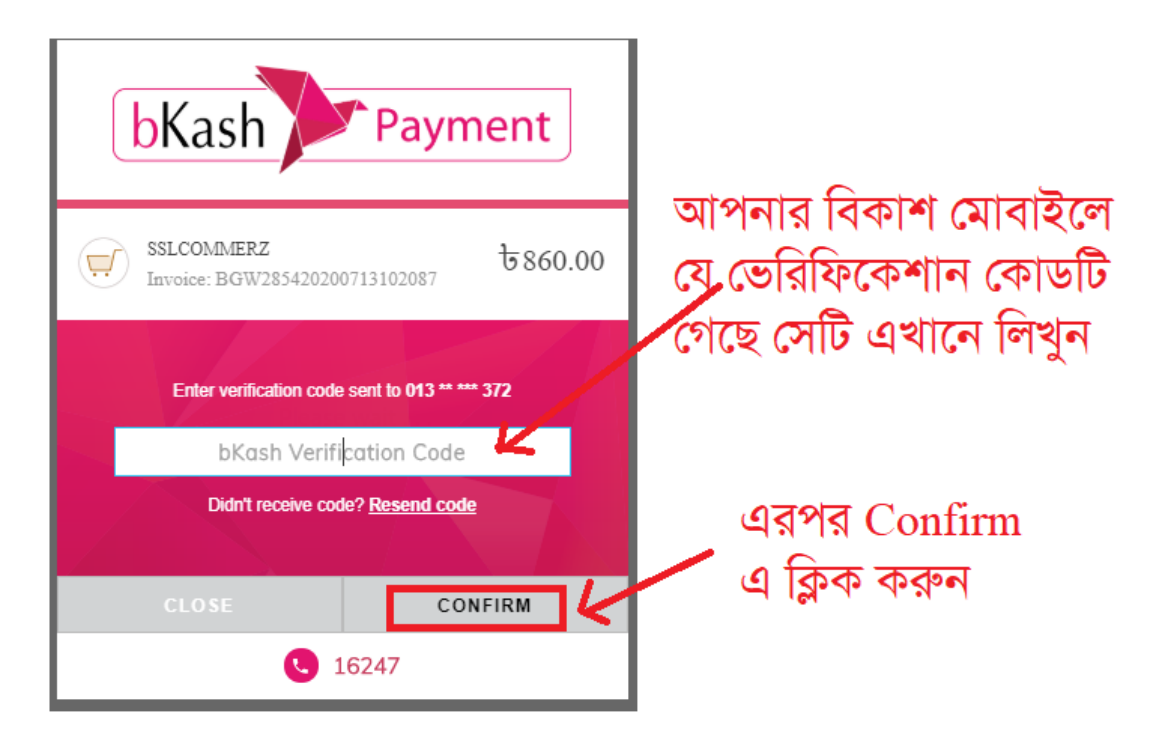

এরপর যে পেজ আসবে সেখানে আপনার বিকাশ একাউন্টের পিনটি দিন এবং Confirm এ ক্লিক করুন।

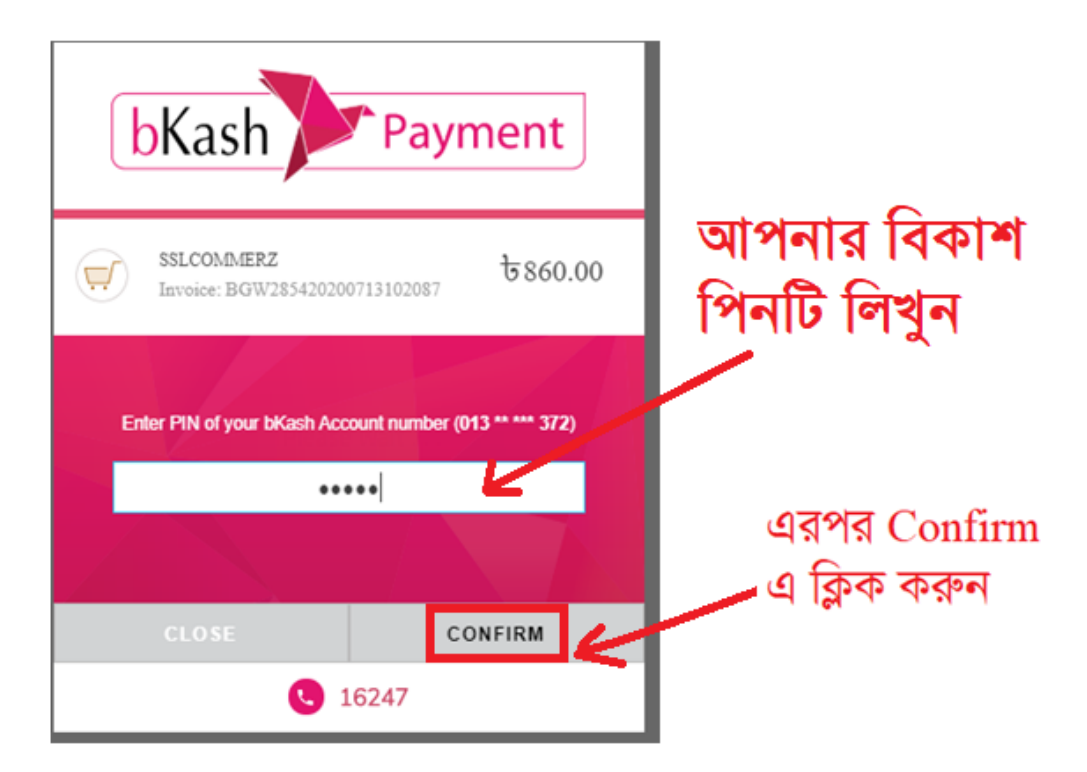

## এরপর আপনার বিকাশ একাউন্ট থেকে ৮৬০ টাকা কেটে নিবে এবং নীচের মত একটা পেজ আসবে।

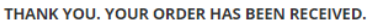

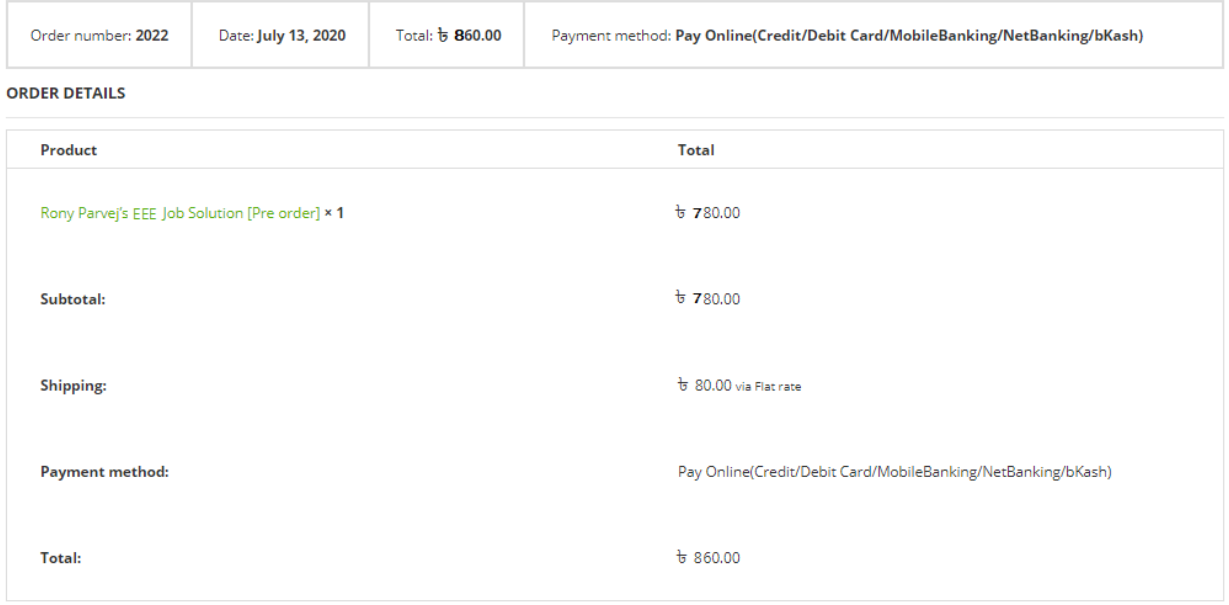

Shipping Method: Sundarban Courier

ধন্যবাদ। আপনি সফলভাবে প্রি-অর্ডার সম্পন্ন করেছেন। আপাততঃ অপেক্ষা করুন। ১৬ আগস্ট, ২০২০ এ আপনার কুরিয়ার এড্রেসে বইটি কুরিয়ারে পাঠিয়ে দেওয়া হবে ইনশাল্লাহ।